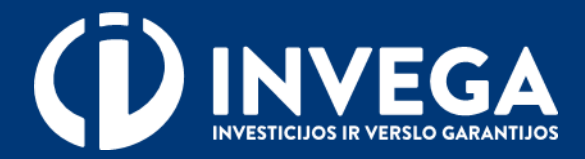

# Priemonės "STARTUOK" paraiškos pildymo instrukcija

# **Reikalavimai paskolos gavėjui**

- Paskolos gavėjas yra Smulkiojo ir vidutinio verslo (toliau SVV) subjektas, kaip jis apibrėžtas SVV įstatyme, veikiantis ne ilgiau kaip trejus metus, ir SVV subjektas, vykdantis socialinio poveikio projektus ir veikiantis ne ilgiau kaip penkerius metus.
- Paskolų iki 25 000 Eur atveju, paskolos gavėjas nėra labai maža, maža įmonė, arba verslininkas, kuris atitinka SVV subjekto statusą pagal SVV įstatymą, veiklą vykdantis iki 1 (vienerių) metų po jo registracijos.
- Veikia Lietuvos Respublikoje arba kitoje ES šalyje narėje, jei vykdant paskolos sutartį sukurta nauda atitenka Lietuvos Respublikai, kaip nurodyta Finansinių priemonių išlaidų tinkamumo finansuoti rekomendacijose, tačiau toks finansavimas negali viršyti 15 (penkiolikos) proc. priemonei įgyvendinti skirtų lėšų.
- Pareiškėjui paraiškos pateikimo metu nėra iškelta bankroto ir (ar) restruktūrizavimo byla.
- Nėra gavęs neteisėtos pagalbos, kuri Europos Komisijos sprendimu (dėl individualios pagalbos arba pagalbos schemos) buvo pripažinta neteisėta ir nesuderinama su vidaus rinka, arba yra grąžinęs visą jos sumą, įskaitant palūkanas, teisės aktuose nustatyta tvarka.
- Paskolos gavėjas nevykdo vienos iš veiklų finansų, žemės ūkio, miškininkystės, žuvininkystės ir akvakultūros sektoriuose, kurios nėra remtinos pagal priemonės Aprašą.

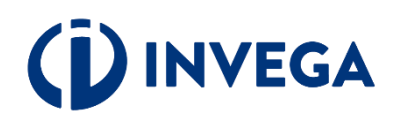

# 1 žingsnis Prisijungimas prie paraiškų sistemos

 $\vee$  Paraiškas teikti gali tik juridinio asmens vadovas/ verslininkas arba *igaliotas* asmuo.

 $\vee$  Paraiškos teikiamos prisijungus prie paraiškų sistemos

Prieš pradėdami pildyti paraišką pasitikrinkite, ar atitinkate visus išvardintus kriterijus.

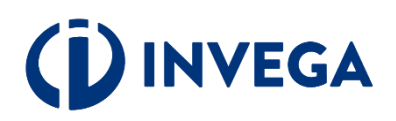

#### Finansinės priemonės "Startuok" paskolos

Paraiškas gali teikti tik juridinio asmens vadovas/verslininkas arba įgaliotas asmuo

PRISIJUNGTI PER EL. VALDŽIOS VARTUS

#### Prieš pradėdamas pildyti paraiška pareiškėjas privalo:

1) Isitikinti, kad paraiškos dėl Paskolos gavimo pateikimo metu Paskolos gavėjas ir Įmonių grupė (jei Paskolos gavėjas priklauso Įmonių grupei) yra pateikusi VĮ "Registrų centras" paskutinių finansinių metų finansinių ataskaitų rinkinį, kuriame būtų detaliai atskleista nuosavo kapitalo sudėtis. Šis reikalavimas netaikomas verslininkams ir toms |monių grupės |monėms, kurios yra įsteigtos nuo 2021 m. sausio 1 d.

2) Isitikinti, kad Paskolos gavėjas ir Įmonių grupė (jei Paskolos gavėjas priklauso Įmonių grupei) 2019 m. gruodžio 31 d. nebuvo laikomi sunkumų patiriančiais, kaip tai apibrėžta 2014 m. birželio 17 d. Komisijos reglamente (ES) Nr. 651/2014, kuriuo tam tikrų kategorijų pagalba skelbiama suderinama su vidaus rinka taikant Sutarties 107 ir 108 straipsnius, su paskutiniais pakeitimais, padarytais 2020 m. liepos 2 d. Europos Komisijos reglamentu (ES) Nr. 2020/972 (toliau - Reglamentas Nr. 651/2014), 2 straipsnio 18 punkte, arba 2019 m. gruodžio 31 d. Paskolos gavėjas ir Įmonių grupė (jei Paskolos gavėjas priklauso Įmonių grupei) buvo patiriantys sunkumų, kaip tai apibrėžta Reglamento Nr. 651/2014 2 straipsnio 18 punkte, tačiau paraiškos pateikimo metu nėra laikomi sunkumų patiriančiais (Paskolos gavėjas turi pagrįsti dokumentais, pateikdamas finansinės atskaitomybės už paskutinį praėjusį ketvirtį arba mėnesio, ėjusio prieš paraiškos pateikimą, paskutinę dieną dokumentus ir, jei per laikotarpį nuo 2020 m. sausio 1 d. iki paraiškos pateikimo dienos įvyko nuosavybės struktūros (kapitalo, akcijų priedų, perkainojimo rezervų, rezervų) pokyčių,dokumentus, pagrindžiančius šiuos pokyčius (sukauptų nuostolių padengimo, kapitalo padidinimo apmokėjimo, turto vertinimo ir (arba) kitus susijusius dokumentus), išskyrus, kai dėl Paskolos kreipiasi Verslo subjektas, kuris yra labai maža ar maža įmonė, kaip nurodyta SVV istatyme, arba verslininkas (kaip jis apibrėžtas SVV įstatyme), ir jei jiems nėra taikoma kolektyvinė nemokumo procedūra ir (ar) nėra suteikta sanavimo ir restruktūrizavimo pagalba. Verslininkas laikomas sunkumų patiriančiu, jei jam yra pradėta fizinio asmens bankroto procedūra.

Sunkumų patyrimas apskaičiuojamas pagal pateiktas skaičiuokles:

- · Vidutinėms įmonėms: https://invega.lt/lt/covid-19/kas-yra-sunkumu-patirianti-imone/sunkumu-vertinimo-skaiciuokle-mvi/
- · Didelėms įmonėms (DJ): https://invega.lt/lt/covid-19/kas-yra-sunkumu-patirianti-imone/sunkumu-vertinimo-skaiciuokle-di/

3) Isitikinti, kad Paskolos gavėjas nėra vykdantis veiklą:

a) finansų ar draudimo srityse, kaip jis suprantamas pagal Lietuvos Respublikos finansinio tvarumo įstatymo 1 straipsnį b) žemės ūkio, kaip tai apibrėžta 2014 m. birželio 25 d. Komisijos reglamento (ES) Nr. 702/2014, kuriuo skelbiama, kad tam tikrų kategorijų pagalba žemės bei miškų ūkio sektoriuose ir kaimo vietovėse yra suderinama su vidaus rinka pagal Sutarties dėl Europos Sąjungos veikimo 107 ir 108 straipsnius, 2 straipsnio 3 dalyje c) žuvininkystės ir akvakultūros, kaip tai apibrėžta 2014 m. birželio 27 d. Komisijos reglamento (ES) Nr. 717/2014, dėl Sutarties dėl Europos Sąjungos veikimo 107 ir 108 straipsnių taikymo de minimis pagalbai žuvininkystės ir akvakultūros sektoriuje, sektoriuose.

Bendra informacija pareiškėjams teikiama:

Elektroniniu paštu: uzklausos@invega.lt Telefonu: +370 5 210 7510

### 2 žingsnis **Sutikimų patvirtinimas**

 $\sqrt{\ }$  |veskite prašomus kontaktinius duomenis. kuriais bus siunčiama informacija apie paraiškos būsenos pasikeitimus.

◆ Patvirtinkite, kad susipažinote su duomenų tvarkymo taisyklėmis bei paraiškos teikimo sąlygomis.

#### Sutikimo patvirtinimas

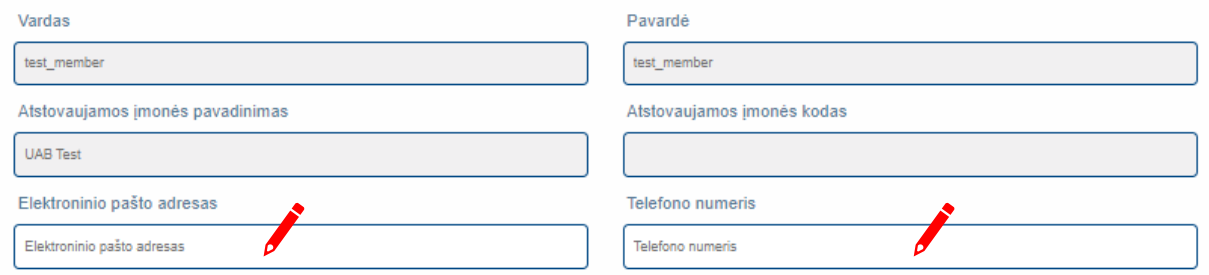

- 1. Sutinku, jog UŽDAROJI AKCINĖ BENDROVĖ "INVESTICIJŲ IR VERSLO GARANTIJOS" (toliau INVEGA), juridinio asmens kodas 110084026, buveinės adresas -Konstitucijos pr. 7, LT 09308 Vilnius, tel. (8 5) 210 7510, el. paštas info@invega.lt, įgyvendindama finansinę priemonę "Startuok" (toliau – Priemonė), tvarkys ir saugos asmens duomenis
	- 2. Sutinku, kad duomenys apie mane ar mano atstovaujamą įmone bei finansinius duomenis būtų tikrinami įvairiose viešose ir privačiose duomenų bazėse ir registruose siekiant įvertinti paraišką.
	- 3. Esu informuotas, kad INVEGA turi teisę tvarkyti mano pateiktus ar vertinant paraišką sužinotus asmens duomenis.
	- 4. Man žinoma, kad asmens duomenys INVEGOJE tvarkomi vadovaujantis:
	- . 2016 m. balandžio 27 d. Europos Parlamento ir Tarybos reglamentu (ES) Nr. 2016/679 dėl fizinių asmenų apsaugos tvarkant asmens duomenis ir dėl laisvo tokių duomenų judėjimo ir kuriuo panaikinama Direktyva Nr. 95/46/EB (toliau - Bendrasis duomenų apsaugos reglamentas);
	- · Lietuvos Respublikos asmens duomenų teisinės apsaugos įstatymu;
	- · Finansinės priemonės "Startuok" įgyvendinimo sąlygų aprašu (toliau Priemonės aprašas).

5. Patvirtinu, kad man žinoma, jog asmens duomenys bus tvarkomi viešinimo, apskaitos ir audito tikslais, atrankinių patikrų metu tikrinant nurodytos pareiškėjo informacijos tikrumą bei paskolos sutarties sudarymo, apklausų ar tyrimų tikslu. INVEGA esant teisėtam Europos Sąjungos ir (ar) Lietuvos Respublikos institucijų paklausimui gali asmens duomenis pateikti kompetentingoms institucijoms. Asmens duomenys trečiosioms valstybėms nebus perduodami.

6. Man žinoma, kad asmens duomenys INVEGOJE tvarkomi ir saugomi 10 metų nuo paskutinio dokumento pagal Priemonės aprašą gavimo datos.

7. Patvirtinu, kad esu susipažinęs su INVEGOS interneto svetainėje skelbiamomis Asmens duomenų tvarkymo INVEGOJE taisyklėmis, man yra aiškus jų turinys. Sutinku, kad pateikti asmens duomenys būtų tvarkomi nurodytose taisyklėse nustatyta tvarka.

- 8. Patvirtinu, kad esu supažindintas su savo, kaip duomenų subjekto, teisėmis, įtvirtintomis Bendrajame duomenų apsaugos reglamente:
- 8.1. teise žinoti (būti informuotam) apie savo asmens duomenų tvarkyma;
- 8.2. teise susipažinti su tvarkomais savo asmens duomenimis;
- 8.3. teise reikalauti ištaisyti asmens duomenis;
- 8.4. teise reikalauti ištrinti asmens duomenis ("teisė būti pamirštam");
- 8.5. teise apriboti asmens duomenų tvarkymą;
- 8.6. teise nesutikti su asmens duomenų tvarkymu;
- 8.7. teise į asmens duomenų perkeliamumą.

9. Esu informuotas, kad INVEGOS veiksmus ar neveikimą, įgyvendinant duomenų subjekto teises, turi teisę skųsti duomenų subjektas arba duomenų subjekto atstovas, taip pat jo įgaliota ne pelno įstaiga, organizacija ar asociacija, atitinkanti Reglamento 80 straipsnio reikalavimus, Valstybinei duomenų apsaugos inspekcijai, taip pat teismui teisės aktų nustatyta tvarka.

10. Esu informuotas, kad duomenų subjektas, dėl duomenų subjekto teisių pažeidimo patyręs materialinę ar nematerialinę žalą, turi teisę į kompensaciją, dėl kurios priteisimo jis gali kreiptis į teismą teisės aktų nustatyta tvarka.

11. Patvirtinu, jog esu informuotas, apie tai, kad INVEGA turi teisę perduoti tvarkomus asmens duomenis ir jais keistis su Lietuvos Respublikos valstybės institucijoms, kurios tvarko asmens duomenis, reikalingus šios Priemonės tinkamo įgyvendinimo tikslais.

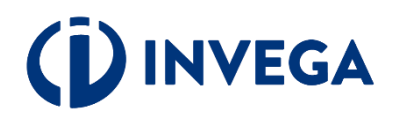

TVIRTINU, KAD PATEIKTA INFORMACIJA YRA TEISINGA

# <span id="page-4-0"></span>**Įgaliojimo suteikimas**

Jei esate juridinio asmens vadovas ir norite įgalioti kitą asmenį pateikti paraišką, prisijunkite prie elektroninės paraiškų sistemos <https://startuokpaskolos.invega.lt/> su elektronine atpažinimo priemone ir spauskite mygtuką "Igaliojimai".

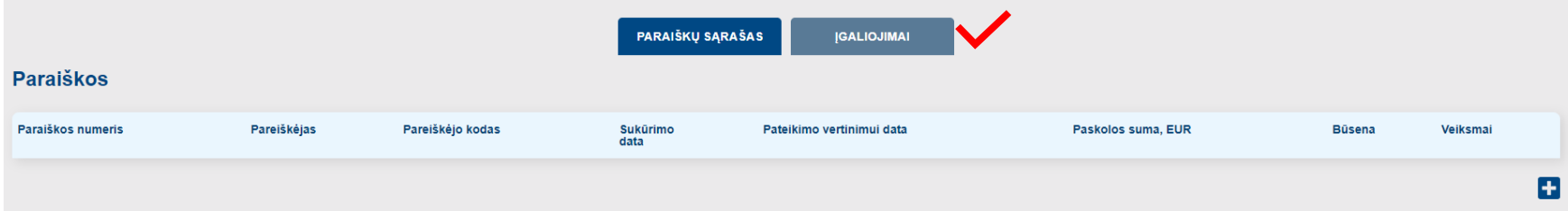

### Atsidarius įgaliojimų langui, spauskite "+" ir atsidarys įgaliojimo forma.

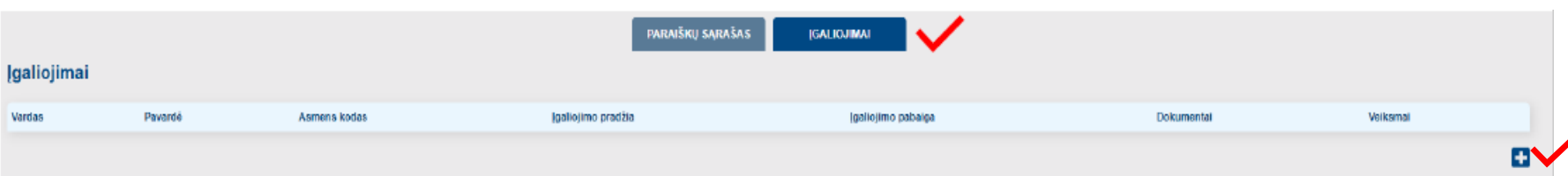

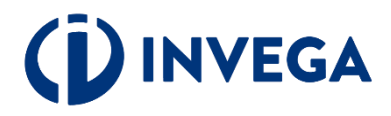

Užpildę visus laukus apie įgaliotinį ir pridėję įmonės vadovo patvirtintą įgaliojimo dokumentą, spauskite "Saugoti". V

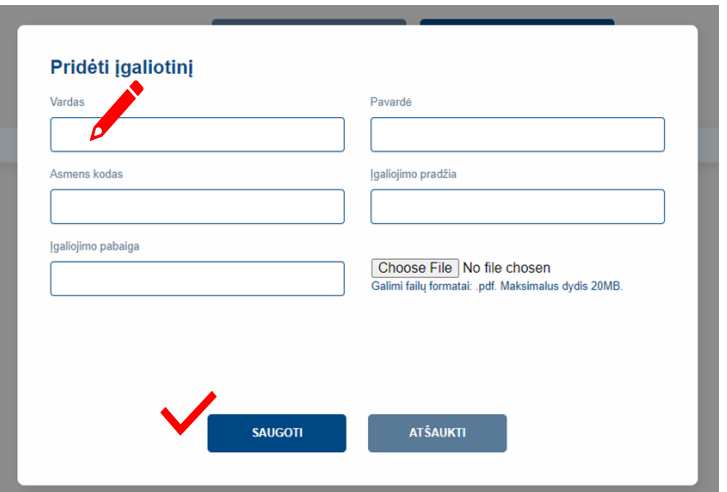

Įgaliotas asmuo prie paraiškos galės prisijungti kaip fizinis asmuo https://www.epaslaugos.lt/portal/login pasirinkdamas "Gyventojas".

Kai juridinis asmuo neturi vienasmenio vadovo arba pareiškėjo atstovas yra užsienio valstybės pilietis, neturintis techninių galimybių per "Elektroninių valdžios vartų" portalą patvirtinti savo tapatybės, elektroniniu paštu [igaliojimai-paskolos@invega.lt](mailto:igaliojimai-paskolos@invega.lt) pateikite vadovo patvirtintą įgaliojimo kopiją ir INVEGA suteiks technines galimybes įgaliotam asmeniui atlikti veiksmus pareiškėjo vardu.

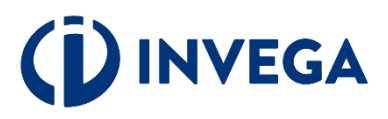

Prisijungę prie elektroninės paraiškų sistemos spauskite "+" ir atsidarys paraiškos pildymo forma.

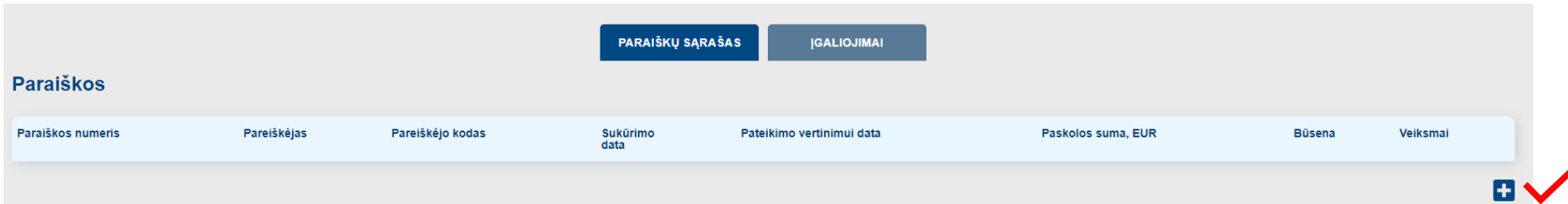

Sukurtos paraiškos duomenis galėsite peržiūrėti, redaguoti ar ištrinti paraišką.

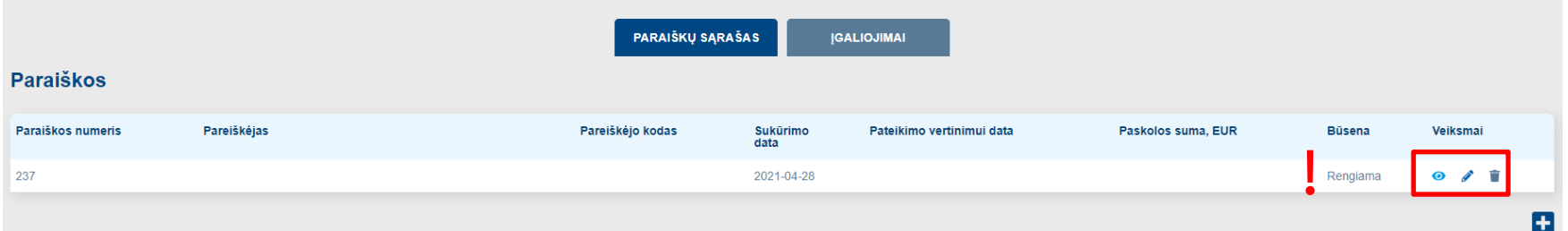

**Pastaba:** atkreipkite dėmesį į sukurtos paraiškos **[būseną](#page-21-0)** "**Rengiama**", kuri reiškia, kad paraišką pildote ir ji dar nepateikta vertinimui.

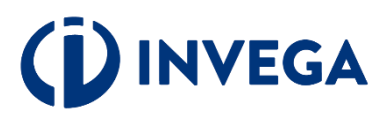

 $\vee$  Jveskite reikiamus verslo subjekto atstovo duomenis į baltus aktyvius laukus.

Patikrinkite telefono numerį ir elektroninio pašto adresą. Elektroniniu paštu Jums bus siunčiami visi aktualūs pranešimai (pvz.: paraiškos [būsena](#page-21-0), sprendimas dėl (ne) finansavimo ir kt.).

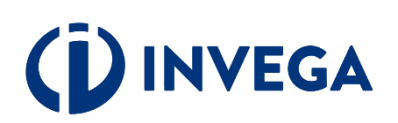

### Paraiškos duomenys Paraiškos numeris Paraiškos sukūrimo data Paraiškos būsena Rengiama Kontaktinė informacija Pareiškėjo vardas Pareiškėjo pavardė Pareiškėjo el. pašto adresas Pareiškėjo kontaktinis telefono numeris Duomenys apie Verslo subjektą Verslo subjekto pavadinimas Verslo subjekto JAR kodas Verslo subjekto vadovo vardas, pavardė Verslo subjekto vadovo pilietybė (jeigu asmuo be pilietybės – nurodoma valstybė, kuri išdavė asmens tapatybe patvirtinantį dokumentą) Verslo subjekto tipas **Teisinis statusas** Pagrindinė ekonominė veikla (duomenys apie deklaruotą pagrindinę veiklą gaunami iš Verslo subjekto registracijos data VMI)\* ×. \*Jeigu įmonės pagrindinė veikla nesutampa su užregistruota, patikslinkite pagrindinę įmonės vykdomą veiklą VMI. Verslo subjekto registracijos adresas Apskritis Savivaldybė  $\checkmark$ Seniūnija Gyvenvietė  $\checkmark$ Gatvé Namo ir buto numeris

 $\overline{ }$ 

### Įveskite duomenis į kitus aktualius paraiškos laukus.

#### **Finansiniai duomenys**

#### **AML ir PEP**

Ar Verslo subjekto vadovui, atstovui, naudos gavėjams ar jų artimiesiems šeimos nariams[1] arba artimiesiems pagalbininkams[2] šiuo metu arba per paskutinius 12 mėnesių patikėtos svarbios viešosios pareigos (PEP)?[3]

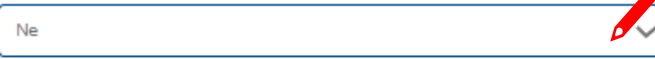

Jei pažymėjote "taip", nurodykite asmenis ir jų informaciją:

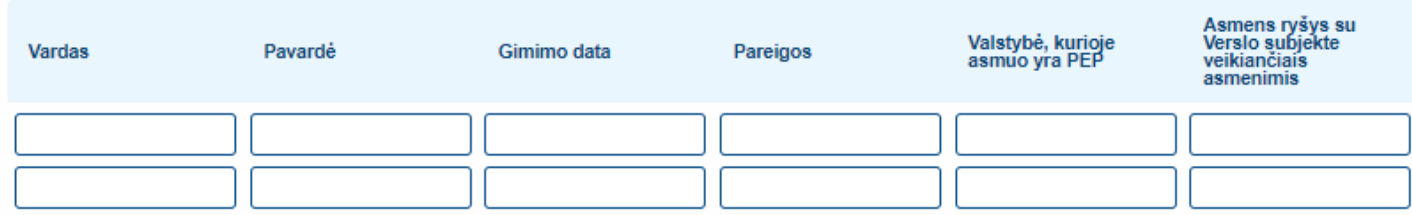

Informacija Paskolos sutarties parengimui

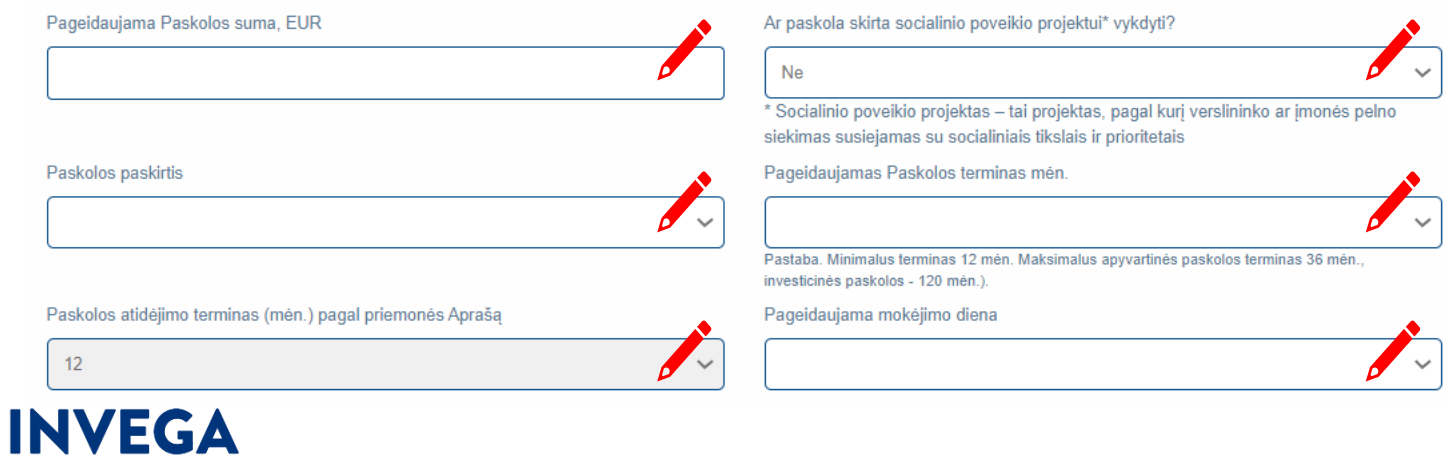

Perskaitykite ir patvirtinkite, kad susipažinote su pateiktomis sąlygomis. Patvirtinu, kad paraiškoje pateikti duomenys yra tikri ir teisingi;

Sutinku, kad duomenys apie mane ar mano atstovaujama imone būtu tikrinami ivairiose viešose ir privačiose duomenu bazėse ir registruose, taip pat INVEGA keistusi informacija su kitomis institucijomis, visu paskolos galiojimo laikotarpiu:

Sutinku, kad INVEGA atliktų patikras susijusias su tinkamu Paskolos lėšų panaudojimu. Įsipareigoju pateikti atitinkamų dokumentų kopijas, o patikrų vietoje atveiu pateikti atitinkamus dokumentus susipažinti:

Sutinku, kad mano kaip Paskolos gavėjo duomenys būtų skelbiami INVEGOS interneto svetainėje;

Patvirtinu, kad Paraiškos pateikimo metu nėra kitu aplinkybiu dėl ko man galėtų būti inicijuotas nemokumo procesas;

Patvirtinu, kad negavau sanavimo ar restruktūrizavimo pagalbos.

#### Paskolos gavėjas patvirtina ir garantuoja, kad:

1. veikia Lietuvos Respublikoje arba kitoje ES šalyje narėje, jei vykdant Paskolos sutarti sukurta nauda atitenka Lietuvos Respublikai, kaip nurodyta Finansiniu priemonių išlaidų tinkamumo finansuoti rekomendacijose, tačiau toks finansavimas negali viršyti 15 (penkiolikos) proc. Priemonei igyvendinti skirtų lėšų;

2. jmonė ir (ar) įmonių grupė, kaip ši sąvoka apibrėžta Lietuvos Respublikos įmonių grupių konsoliduotosios finansinės atskaitomybės įstatyme, kuriai priklauso Paskolos gavėjas, paskutinę praėjusių kalendorinių metu diena ir Paraiškos INVEGAI pateikimo metu nebuvo laikomi sunkumų patiriančiais, kaip tai apibrėžta:

- Europos Komisijos Gairėse dėl valstybės pagalbos sunkumų patiriančioms ne finansų įmonėms sanuoti ir restruktūrizuoti (2014/C 249/01) (taikoma visiems);

- Bendrosios išimties reglamento 2 straipsnio 18 punkte (taikoma tik socialiniam verslui);

- De minimis reglamento 4 straipsnio 3 dalies a punkte (taikoma tik socialiniam verslui).

3. atitinka minimalius Lietuvos Respublikos mokesčių administravimo įstatymo 40<sup>1</sup> straipsnyje nustatytus patikimų mokesčių mokėtojų kriterijus;

4. jam nėra iškelta nemokumo byla ir (ar) jis nėra restruktūrizuojamas pagal Lietuvos Respublikos juridinių asmenų nemokumo įstatymą arba iki jo įsigaliojimo galiojusius Lietuvos Respublikos įmonių bankroto įstatymą ir Lietuvos Respublikos restruktūrizavimo įstatymą; / jam nėra iškelta fizinio asmens bankroto byla pagal Lietuvos Respublikos fizinių asmenų bankroto įstatymą;

5. nėra labai maža, maža imonė, arba fizinis asmuo, dirbantis pagal verslo liudijima ar užsiimantis individualia veikla, kuris atitinka SVV subjekto statusa pagal SVV įstatymą ir nėra veiklą vykdantis iki 1 (vienerių) metų po jo registracijos ir Paskolos suma nėra 25 000 Eur ir mažiau;

6. bent viena iš vykdomų ūkinių veiklų nėra finansų, kaip jis suprantamas pagal Lietuvos Respublikos finansinio tvarumo įstatymo 1 straipsnį, žemės ūkio, kaip tai apibrėžta 2014 m. birželio 25 d. Komisijos reglamento (ES) Nr. 702/2014, kuriuo skelbiama, kad tam tikrų kategorijų pagalba žemės bei miškų ūkio sektoriuose ir kaimo vietovėse yra suderinama su vidaus rinka pagal Sutarties dėl Europos Sąjungos veikimo 107 ir 108 straipsnius, 2 straipsnio 3 dalyje, žuvininkystės ir akvakultūros, kaip tai apibrėžta 2014 m. birželio 27 d. Komisijos reglamento (ES) Nr. 717/2014, dėl Sutarties dėl Europos Sąjungos veikimo 107 ir 108 straipsnių taikymo de minimis pagalbai žuvininkystės ir akvakultūros sektoriuje, ginklų ir šaudmenų ir susijusių produktų gamybos bei prekybos, sektoriuose:

7. bent viena iš vykdomų ūkinių veiklų nėra pirminės žemės ūkio produktų gamybos, perdirbimo ir prekybos veikla, kaip tai apibrėžta Lietuvos Respublikos žemės ūkio, maisto ūkio ir kaimo plėtros įstatyme;

8. bent viena iš vykdomų ūkinių veiklų nėra žuvininkystės ir akvakultūros veikla, kaip tai apibrėžta Lietuvos Respublikos žuvininkystės įstatyme;

9. nėra gavęs neteisėtos pagalbos, kuri Europos Komisijos sprendimu (dėl individualios pagalbos arba pagalbos schemos) buvo pripažinta neteisėta ir nesuderinama su vidaus rinka, arba yra grąžinęs visą jos sumą, įskaitant palūkanas, teisės aktuose nustatyta tvarka;

10. esant poreikiui ir (ar) kilus įtarimui, bet kuriuo paraiškos vertinimo metu ir (ar) po Paskolos išmokėjimo, INVEGAI pareikalavus, turi pareigą pateikti dokumentus, patvirtinančius, kad Verslo subjektui ir (ar) Verslo subjekto akcininkui, turinčiam ne mažiau nei 25 proc. Verslo subjekto akcijų, Verslo subjekto vadovui, kitam valdymo ar priežiūros organo nariui ar kitam asmeniui, turinčiam (turintiems) teisę atstovauti Verslo subjektą ar jį kontroliuoti, jo vardu priimti sprendimą, sudaryti sandorį, ar buhalteriui (buhalteriams) ar kitam (kitiems) asmeniui (asmenims), turinčiam (turintiems) teisę surašyti ir pasirašyti Verslo subjekto apskaitos dokumentus, per pastaruosius 5 metus nebuvo priimtas ir isiteisėjęs apkaltinamasis teismo nuosprendis ir šis asmuo neturi neišnykusio ar nepanaikinto teistumo už nusikalstamos ekonominės veiklos pažeidimus, išvardytus Paskolos sutartyje.

# (DINVEGA

Skiltyje "Priedų įkėlimas" pasirinkite priedo paskirtį ir jkelkite privalomus pateikti priedus, spausdami "Pasirinkti priedą".

SVV deklaracijos forma ir vienos imonės deklaracijos formą bei jų pildymo instrukcijas galite atsisiųsti. Atkreipiame dėmesį, kad šie dokumentai turi būti pasirašyti įmonės vadovo ir įkelti PDF formatu.

Ikėlę priedą, matysite pranešimą, kad priedas jkeltas sėkmingai.

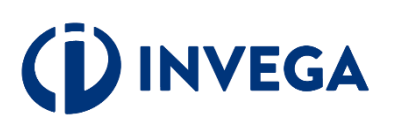

#### Priedu ikėlimas

#### Néra jkelty priedy

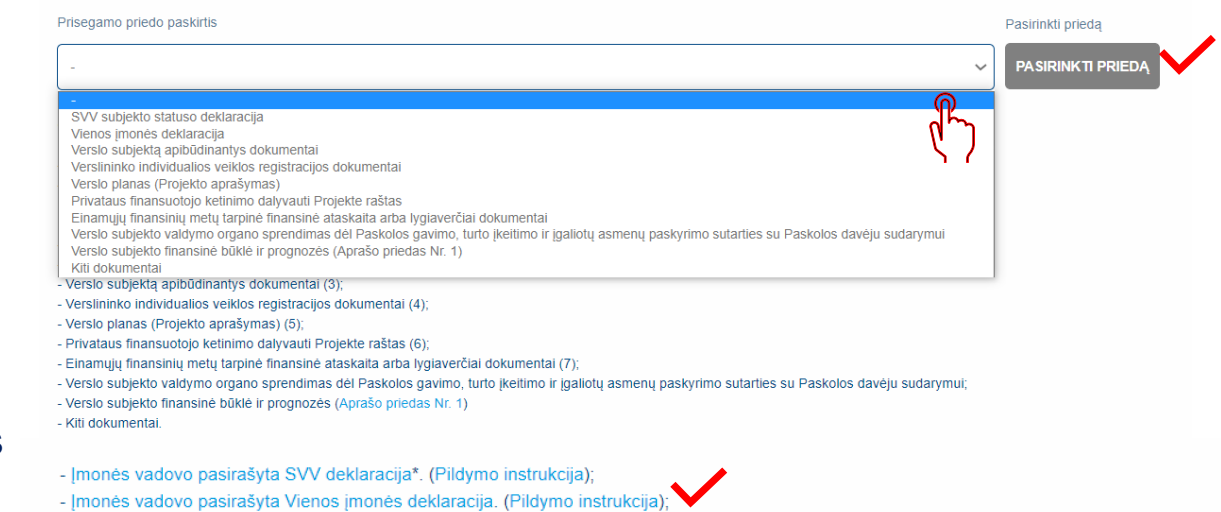

#### Privalomi pateikti priedai yra šie:

- SVV subjekto statuso deklaracija (1):
- Vienos imonės deklaracija (2);
- Verslo subjekta apibūdinantys dokumentai (3):
- Verslininko individualios veiklos registracijos dokumentai (4);
- Verslo planas (Projekto aprašymas) (5);
- Privataus finansuotojo ketinimo dalyvauti Projekte raštas (6);
- Einamųjų finansinių metų tarpinė finansinė ataskaita arba lygiaverčiai dokumentai (7);
- Verslo subjekto valdymo organo sprendimas dėl Paskolos gavimo, turto įkeitimo ir įgaliotų asmenų paskyrimo sutarties su Paskolos davėju sudarymui;
- Verslo subjekto finansinė būklė ir prognozės (Aprašo priedas Nr. 1)
- Kiti dokumentai

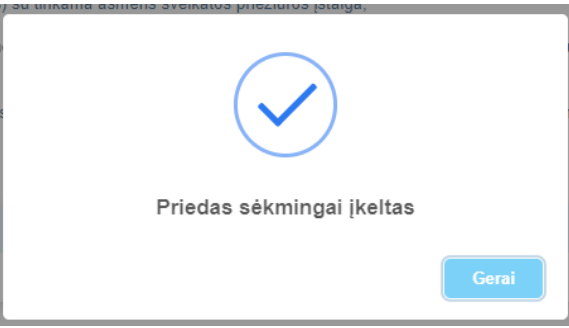

Įkėlę visus privalomus pateikti priedus, spauskite "Išsaugoti ir patikrinti atitikimo kriterijus".

### Išsaugoję paraiškos duomenis, pamatysite šį pranešimą.

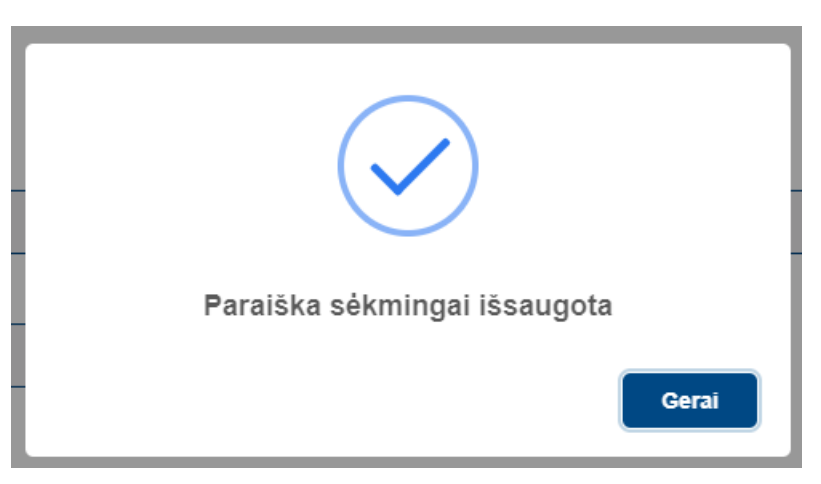

**Pastaba:** paraiškos išsaugojimas dar nereiškia, kad paraiška pateikta vertinimui. Nepamirškite pasitikrinti paraiškos [būsenos,](#page-21-0) kuri pateikus paraišką pasikeis į "Pateikta vertinti".

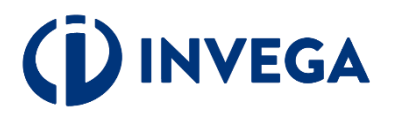

### **8 žingsnis Paraiškos pateikimas vertinimui**

Paraišką išsaugojus ir patikrinus atitikimo kriterijus, ją galima pateikti vertinimui:

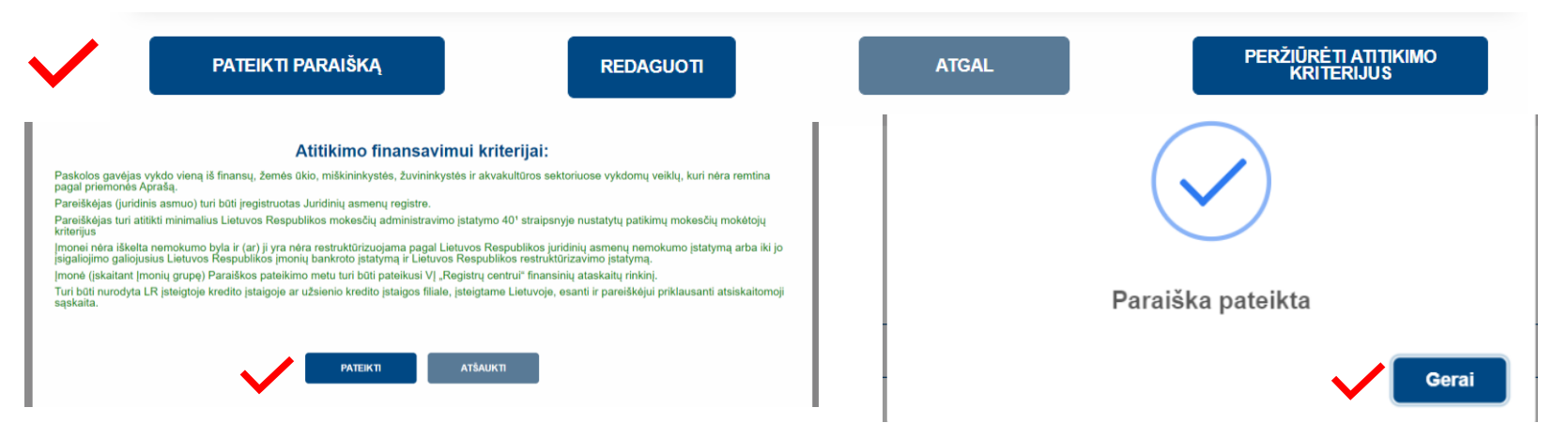

### Grįžę į paraiškų sąrašą įsitikinkite, kad paraiškos **[būsena](#page-21-0)** pasikeitė į "**Pateikta vertinti".**

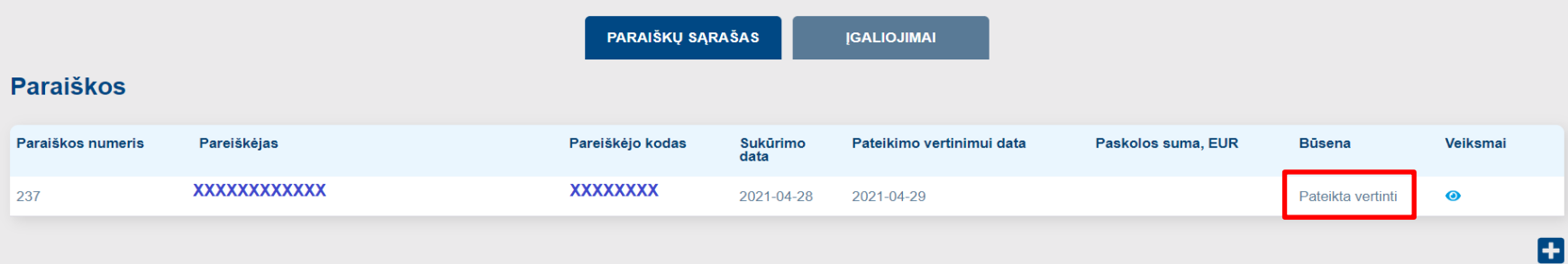

**Pastaba:** kai priimamas sprendimas suteikti paskolą, pareiškėjui pasiūloma pasirašyti sutartį. Paskolos sutartis pasirašoma kvalifikuotu elektroniniu parašu, įėjus į paraišką.**EGA** 

### **Terminai**

INVEGA pateiktos paraiškos vertinimą atlieka ne vėliau kaip per 30 darbo dienų. Paraiškos vertinamos eiliškumo tvarka pagal jų registravimo datą ir laiką.

Paraišką įvertinus arba grąžinus tikslinti sulauksite informacijos į paraiškoje nurodytą elektroninio pašto dėžutę.

Tuo atveju, jei verslo subjekto atstovas per 20 darbo dienų nuo "Invegos" prašymo pateikti informaciją ar papildomus dokumentus gavimo dienos, nepateikia jų, paraiška toliau nevertinama ir yra atmetama, arba priimtas sprendimas dėl Paskolos suteikimo netenka galios.

**Pastaba**: kai priimamas sprendimas suteikti paskolą, pareiškėjui pasiūloma pasirašyti sutartį. INVEGAI įvertinus paraišką [būsena](#page-21-0) bus pakeista į "Sugeneruota sutartis" arba "Atmesta". Paskolos sutartis pasirašoma kvalifikuotu elektroniniu parašu. Verslo subjekto atstovas Paskolos sutartį turi pasirašyti per 10 darbo dienų po Paskolos sutarties išsiuntimo.

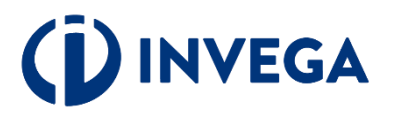

## **9 žingsnis Sąskaitų pridėjimas**

INVEGAI pasirašius finansavimo sutartį (būsena pasikeis į "Pasirašyta finansavimo sutartis"), paraiškų sąraše atsiras papildomas mygtukas, kuris nukreips į mokėjimų prašymų sąrašą:

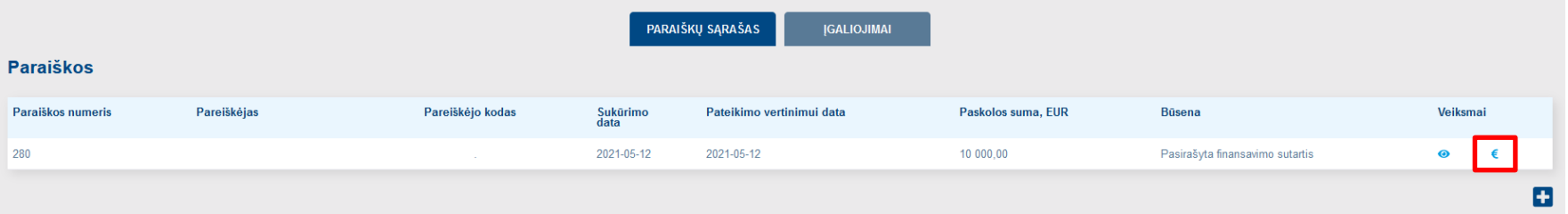

Dešinėje pusėje spauskite "+", kad sukurtumėte formą įrašams apie sąskaitą:

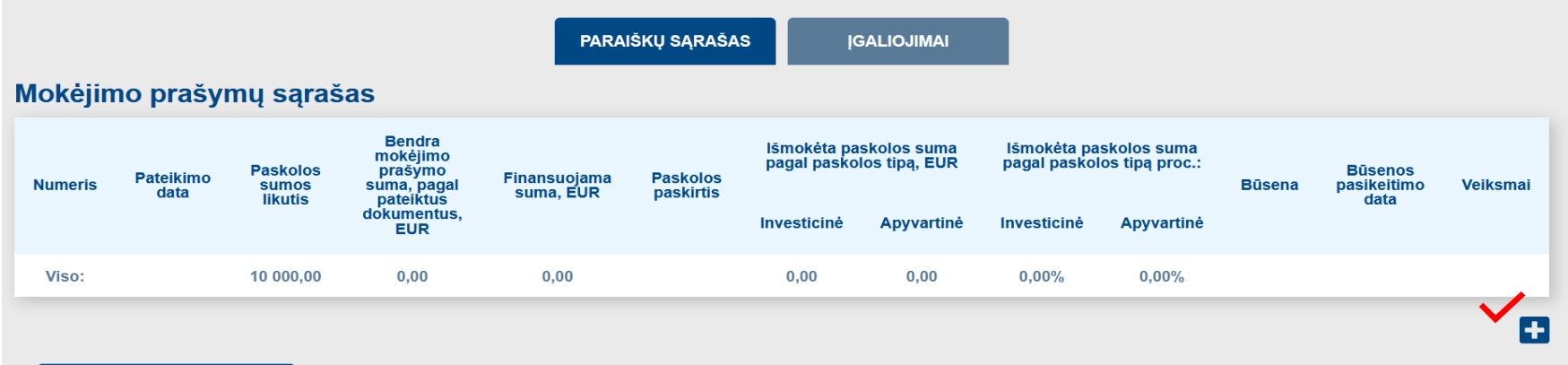

PERŽIŪRĖTI PARAIŠKOS<br>DUOMENIS

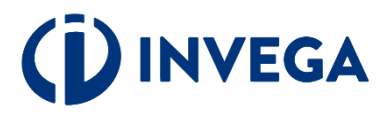

### Prieš pradedant pildyti mokėjimo prašymą užpildykite apklausos anketą.

#### FINANSINĖS PRIEMONĖS "STARTUOK, FINANSUOJAMOS IŠ EUROPOS REGIONINĖS PLĖTROS FONDO" PASKOLOS GAVĖJO **APKLAUSOS ANKETA**

1. Kaip vertinate finansinės priemonės "Startuok, finansuojamos iš Europos regioninės plėtros fondo" (toliau - finansinė priemonė) pridėtinę vertę verslo skatinimui (ar paskatina ir padeda verslui)?

2. Kaip vertinate UAB "INVESTICIJŲ IR VERSLO GARANTIJOS" komunikaciją ir konsultavimą apie finansinę priemonę?

3. Kaip vertinate UAB "INVESTICIJŲ IR VERSLO GARANTIJOS" teikiamų paslaugų, susijusių su finansine priemone, kokybę (paskolos išdavimo procedūros, trukmė ir pan.)?

**IŠSAUGOTI** 

**ATŠAUKTI** 

Išsaugojus apklausos anketą būsite nukreipti į mokėjimo prašymo formą.

### Spauskite "+" kur galėsite suvesti mokėjimo prašymo dokumento duomenis.

#### Mokėjimo prašymas

#### Mokėjimo prašymo informacija Molejimo pratiymo numeris Molejimo pratijmo sukūrimo data **STP-MPCCC** 021-05-12 10:02:41 Mokejimo prativmo patelkimo data Molejimo prati/mo būseru Paskolos gautio pavadinimas/Vandas pavardi Paskolos gavėjo kodas Paskolos sutarties Ni

#### **Paskolos sutarties duomenys**

Sutelista pasiablos suma, EUR 10 000.00

Paskrins naskirti

Pasaclos sumos litutis, EUR 0000.00

#### Mokėjimo prašymo dokumentai

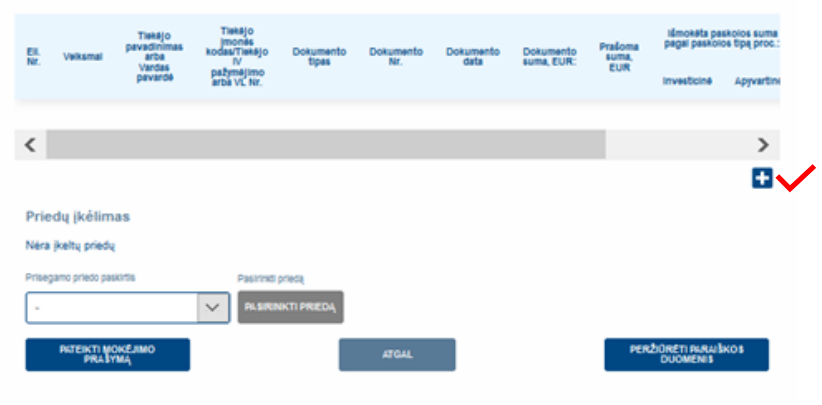

Komentarų istorija

Nera komentarų latorijos

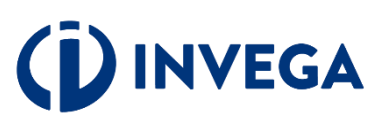

### <span id="page-16-0"></span>Skiltyje "Dokumento duomenys" suveskite prašomą informaciją ir ją išsaugokite.

#### **Dokumento duomenys**

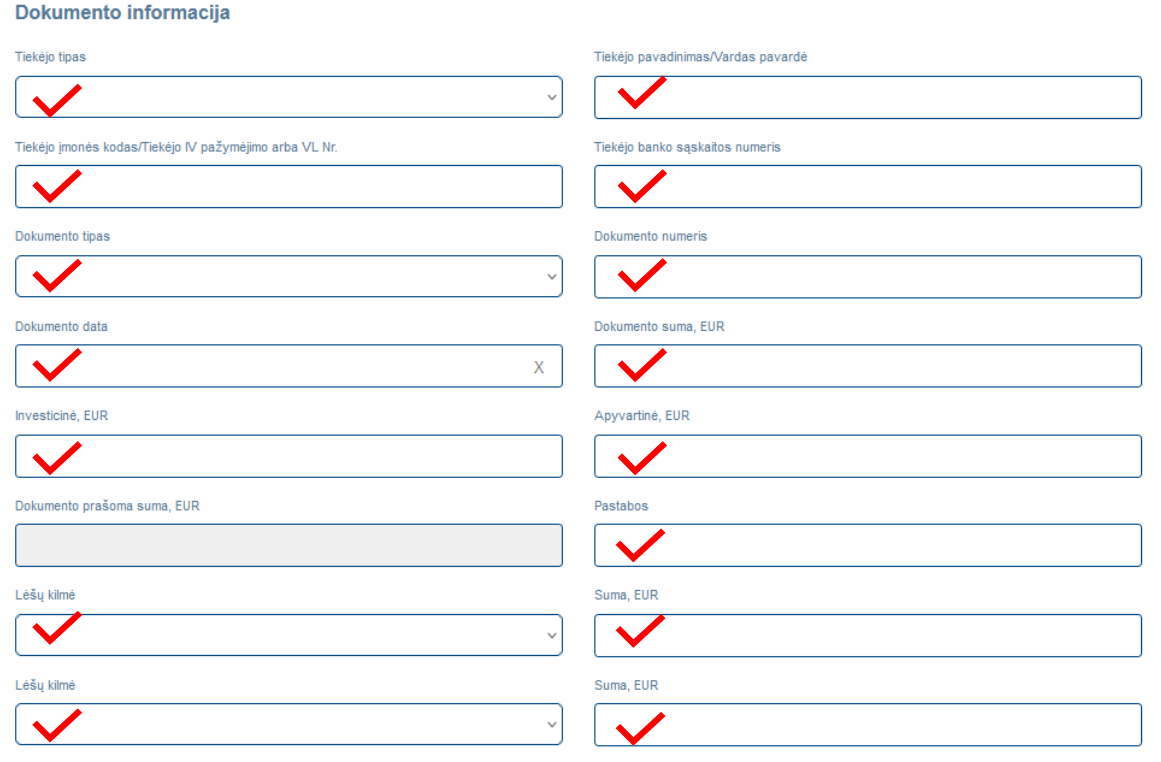

**IŠSAUGOTI** 

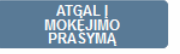

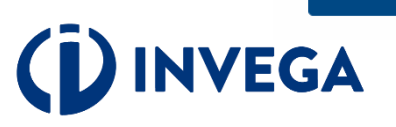

#### **Dokumento duomenys**

Dokumento informacija

Sėkmingai suvedę duomenis apie sąskaitą faktūrą ar darbuotojų užmokesčio žiniaraštį, **būtinai** prisekite darbuotojų užmokesčio žiniaraščio, sąskaitos faktūros dokumentus.

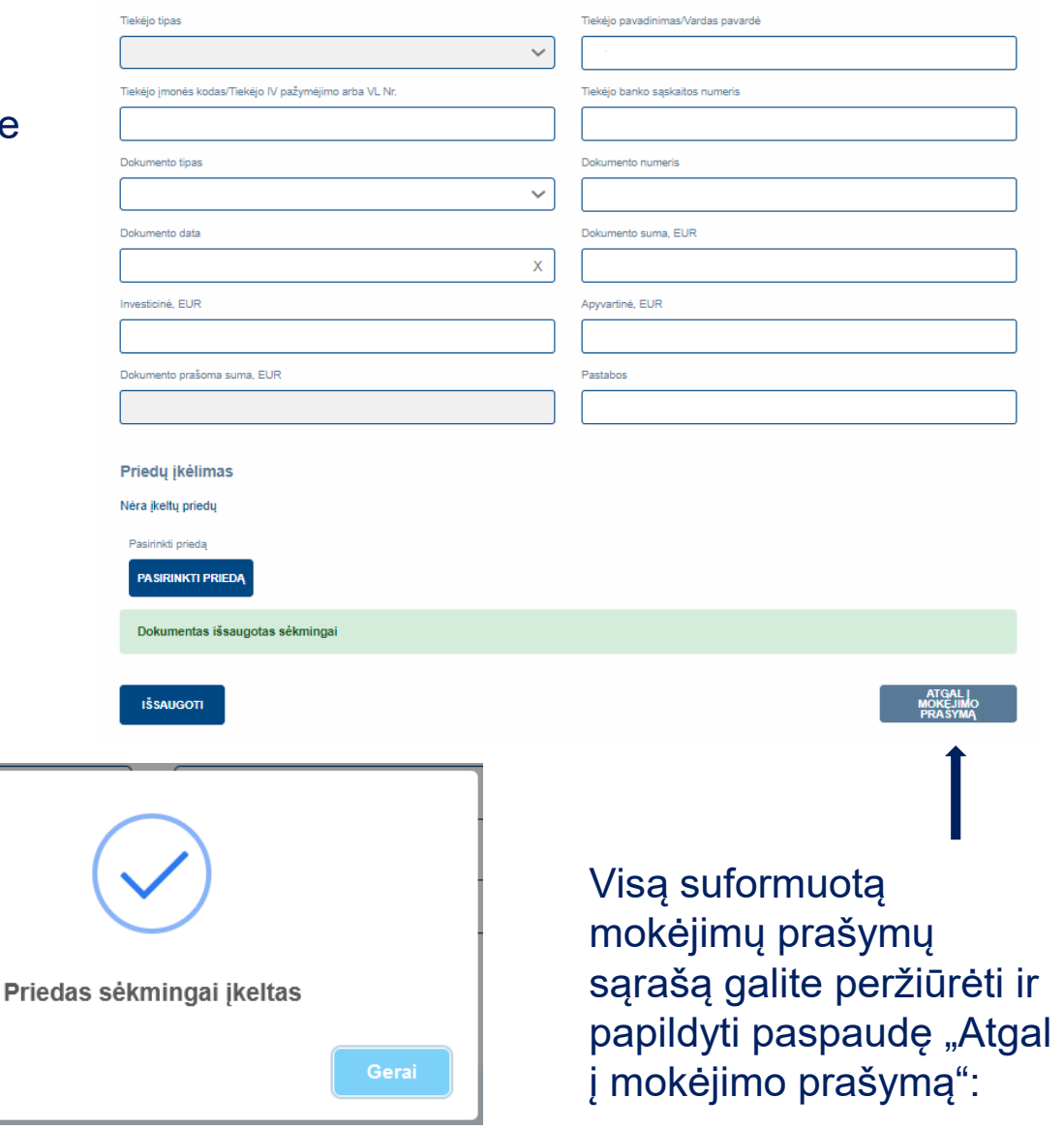

Sėkmingai įkėlę priedą matysite tokį pranešimą:

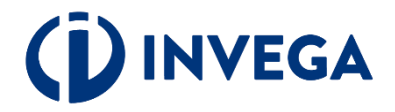

Grįžę į mokėjimo prašymo formą, nepamirškite pridėti mokėjimą pagrindžiančius dokumentus, jei sąskaita apmokėta. Prie "Priedų įkėlimas" spauskite "Pasirinkti priedą" ir įkelkite dokumentus.

Norėdami pateikti papildomas sąskaitas, spauskite pakartotinai "+" ir kartokite veiksmus nuo [11 žingsnio.](#page-16-0)

Kai visų norimų pateikti mokėjimų prašymų duomenys suvesti, priedai pateikti ir paraiškos duomenys užpildyti, spauskite "Pateikti mokėjimo prašymą".

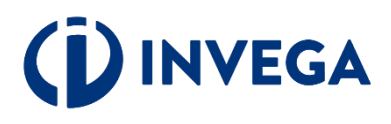

### **Paskolos sutarties duomenys**

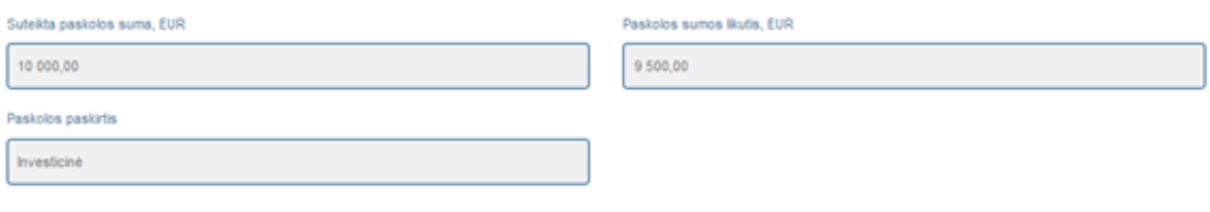

#### Mokėjimo prašymo dokumentai

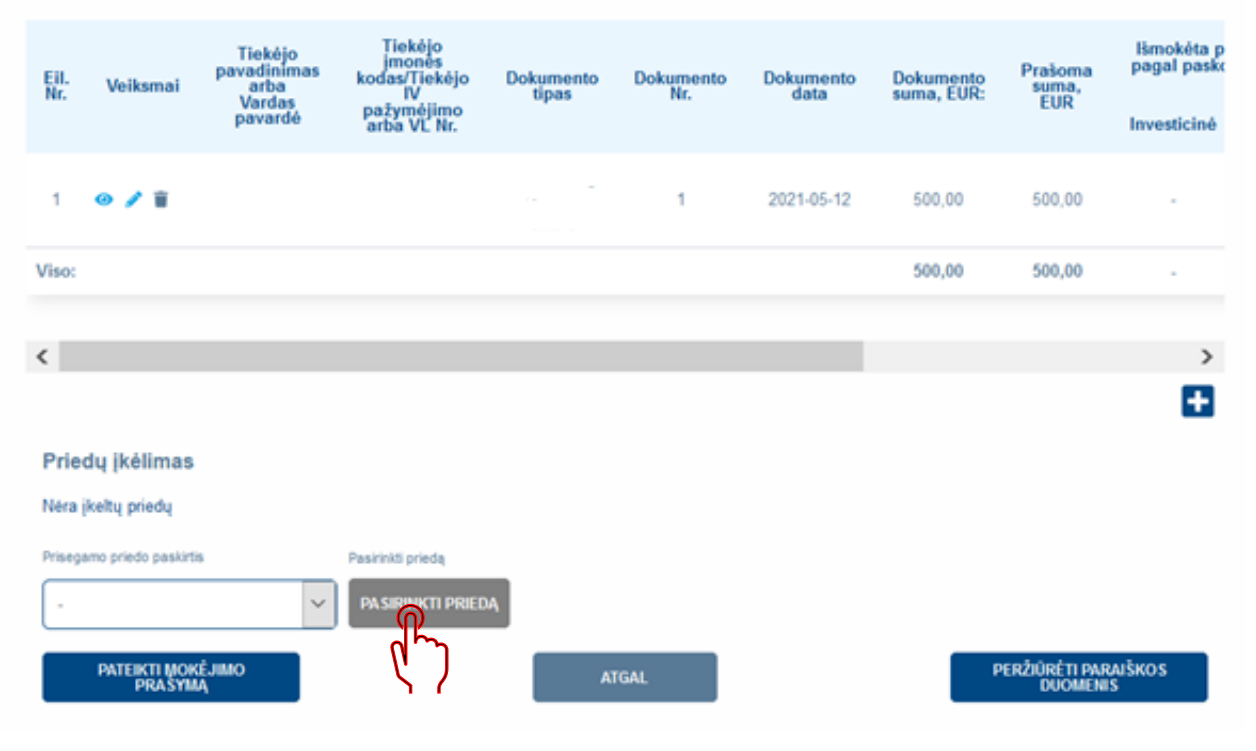

Sistema pakartotinai paklaus, ar tikrai norite pateikti mokėjimo prašymą vertinimui.

### Ar tikrai norite pateikti mokėjimo prašymą vertinimui?

Prieš pasirenkatant "PATEIKTI", patikrinkite, ar prie mokėjimo prašymo pridėjote visus reikiamus dokumentus. Patikrinti galėsite pasirinkus "ATŠAUKTI".

**PATEIKTI** 

**ATŠAUKTI** 

Paspaudę "Pateikti", matysite pranešimą, kad mokėjimo prašymas yra pateiktas vertinimui.

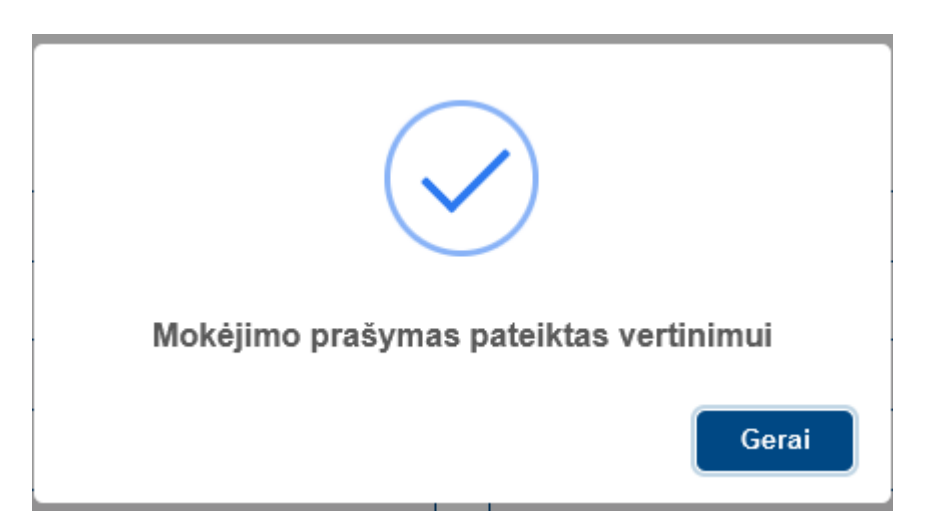

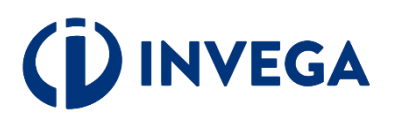

### Grįžę į mokėjimo prašymų sąrašą įsitikinkite, kad mokėjimo prašymo būsena pasikeitė į "Pateikta vertinti".

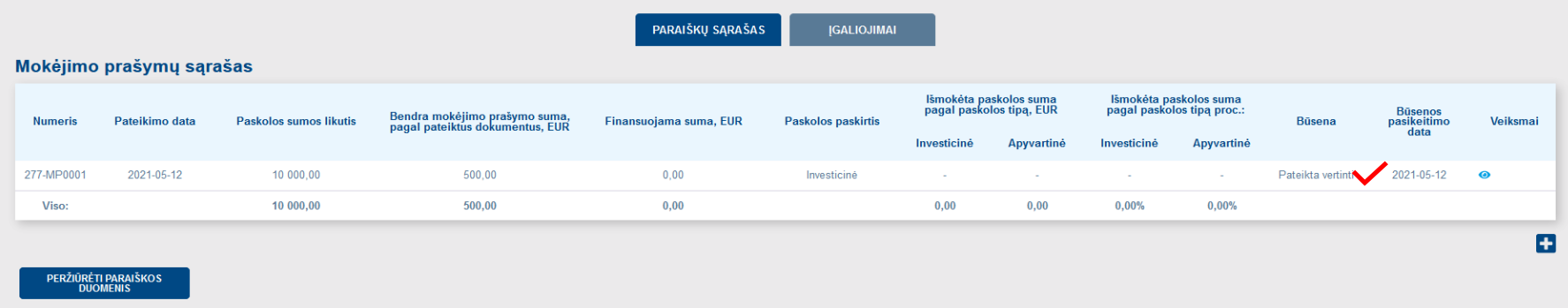

INVEGAI peržiūrėjus ir įvertinus mokėjimo prašymą, mokėjimo prašymo [būsena](#page-22-0) pasikeis į "Patvirtinta", "Atmesta", arba nesant pakankamai informacijos į "Grąžinta tikslinti". Apie būsenos pasikeitimą pareiškėjas informuojamas el. paštu.

Paskolos lėšos išmokamos tiesiogiai Paskolos gavėjo tiekėjui ar Paskolos gavėjui, pagal Paskolos gavėjo pateiktus mokėjimo prašymus. Mokėjimo prašymo teikimo ir Paskolos pagal mokėjimo prašymą išmokėjimo tvarka bus nustatyta Paskolos sutartyje.

**Pastaba.** Vienu metu galite rengti tik vieną mokėjimo prašymą. Papildomą mokėjimo prašymą galėsite pateikti po priimto sprendimo dėl pateiktų dokumentų paskolos daliai išmokėti.

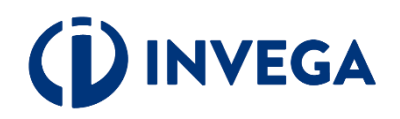

### <span id="page-21-0"></span>**Paraiškos būsenos**

- **Neatitinka kriterijų -** paraiška nebuvo pateikta, nes pareiškėjas neatitinka finansavimo kriterijų. Tuo atveju jeigu neatitikimai galėtų būti ištaisyti ir naujos paraiškos pateikimo dieną būtų pašalinti, pareiškėjas gali kreiptis pakartotinai, teikiant paraišką iš naujo;
- **Rengiama** paraiška pildoma pareiškėjo ir dar nepateikta vertinti. Kai parengsite paraišką įsitikinkite, kad paraiška pateikta ir paraiškos būsena iš "Rengiama" pasikeitė į "Pateikta vertinti".
- **Pateikta vertinti** paraiška pateikta vertinti, reikia laukti pranešimo apie tolesnius veiksmus.
- **Grąžinta tikslinti** paraiška grąžinta pareiškėjui tikslinti, nurodomi konkretūs duomenys ir/ar dokumentai, kuriuos pareiškėjas turi pateikti ir/ar patikslinti. Kai patikslinsite paraišką, įsitikinkite, kad paraiška pateikta ir paraiškos būsena iš "Grąžinta tikslinti" pasikeitė į "Pateikta vertinti".
- **Laukiama papildomų dokumentų** paraiška grąžinta pareiškėjui tikslinti, nurodomi papildomi dokumentai, kuriuos pareiškėjas turi pateikti. Kai pridėsite papildomus dokumentus, įsitikinkite, kad paraiška pateikta ir paraiškos būsena iš "Laukiama papildomų dokumentų" pasikeitė į "Pateikti **papildomi dokumentai"**.
- **Atmesta** priimtas sprendimas nesuteikti finansavimo dėl pareiškėjo atstovaujamos įmonės (verslininko) pateiktos paraiškos;
- **Sugeneruota sutartis** priimtas teigiamas sprendimas dėl finansavimo skyrimo ir pareiškėjui pateikta sutartis pasirašymui;
- **Pareiškėjo pasirašyta sutartis** pareiškėjas pasirašė sutartį, laukiama INVEGOS sutarties pasirašymo;
- **Pasirašyta finansavimo sutartis** INVEGAI pasirašius sprendimą dėl skiriamos paskolos.

# **INVEGA**

### <span id="page-22-0"></span>**Mokėjimo prašymo būsenos**

- **Nepateikta**  tai reiškia, kad pridėtos sąskaitos dar nepateikėte vertinimui.
- **Pateikta** tai reiškia, kad pridėtos sąskaitos yra pateiktos vertinti.
- **Grąžinta tikslinimui –** mokėjimo prašymas grąžintas tikslinti, nurodomi konkretūs duomenys ir/ar dokumentai, kuriuos pareiškėjas turi pateikti ir/ar patikslinti. Kai patikslinsite mokėjimo prašymą, įsitikinkite, kad mokėjimo prašymas ir mokėjimo prašymo būsena iš "Grąžinta tikslinti" pasikeitė į "Pateikta vertinti".
- **Patvirtinta –** tai reiškia, kad pateikta sąskaita bus finansuojama.
- **Atmesta** tai reiškai, kad pateikta sąskaita nebus finansuojama.

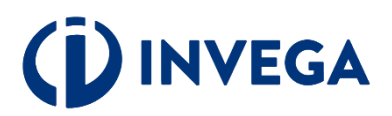

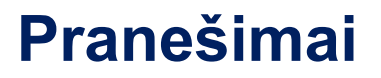

**A** Pranešimai apie **paraiškos būsenų** pasikeitimus bus siunčiami paraiškoje nurodytu elektroninio pašto adresu.

**A** Pranešimai apie **mokėjimų prašymų būsenų** pasikeitimus bus siunčiami paraiškoje nurodytu elektroninio pašto adresu.

**Informacija pareiškėjams teikiama:** Elektroniniu paštu: **[uzklausos@invega.lt](mailto:uzklausos@invega.lt)** Telefonu: **+370 5 210 7510** 

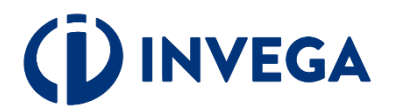